# facebook

### Oprettelse af facebook profil:

- 1. Gå ind på [www.facebook.com](http://www.facebook.com/)
- 2. Udfyld skema
- 3. Klik på opret profil

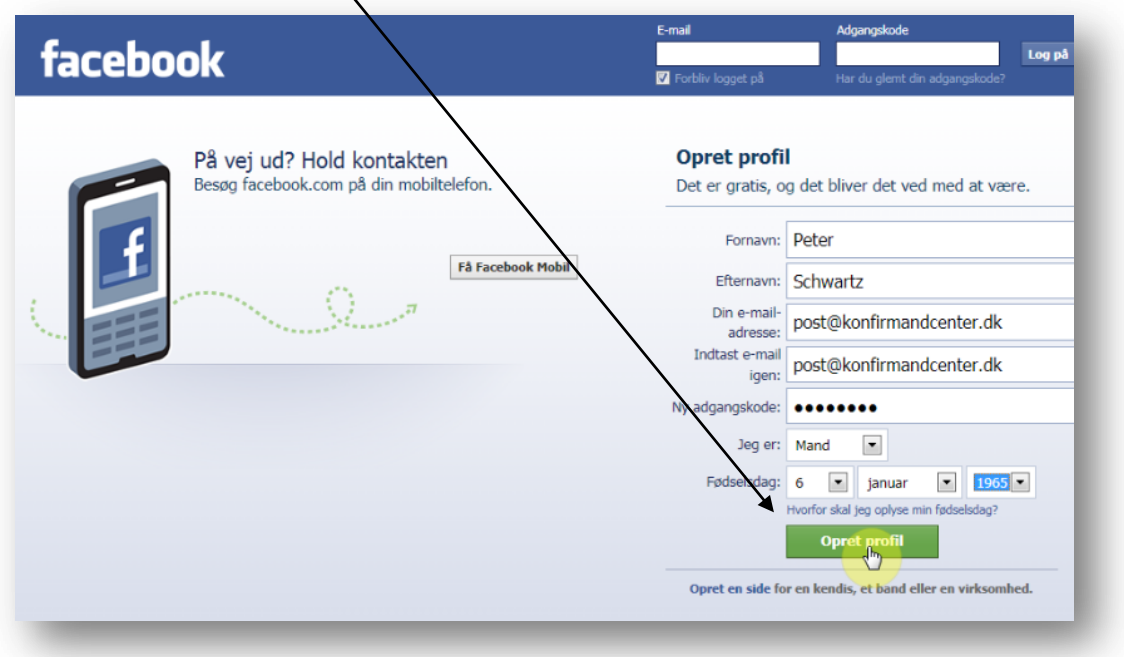

4. På næste side indtastes en tekst i boksen med nogle mærkelige ord ….de er forskellige hver gang man opretter en profil, så du må selv afgøre hvad der står

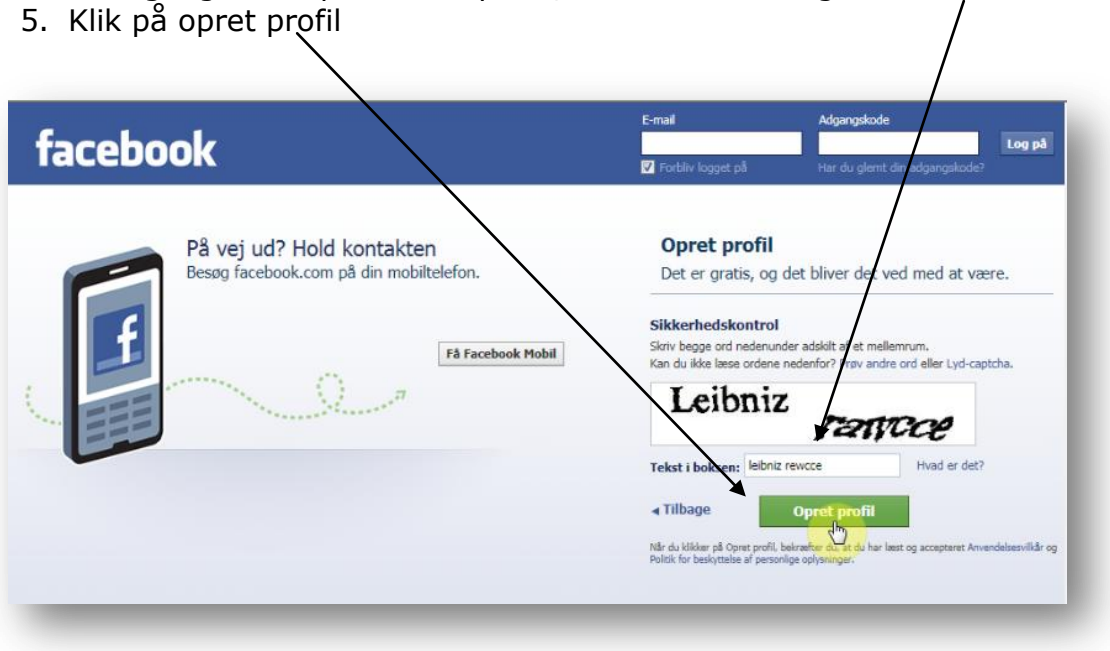

#### Trin 1 – Find venner

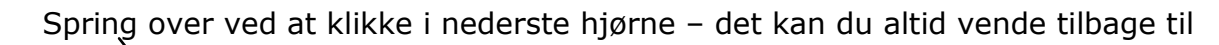

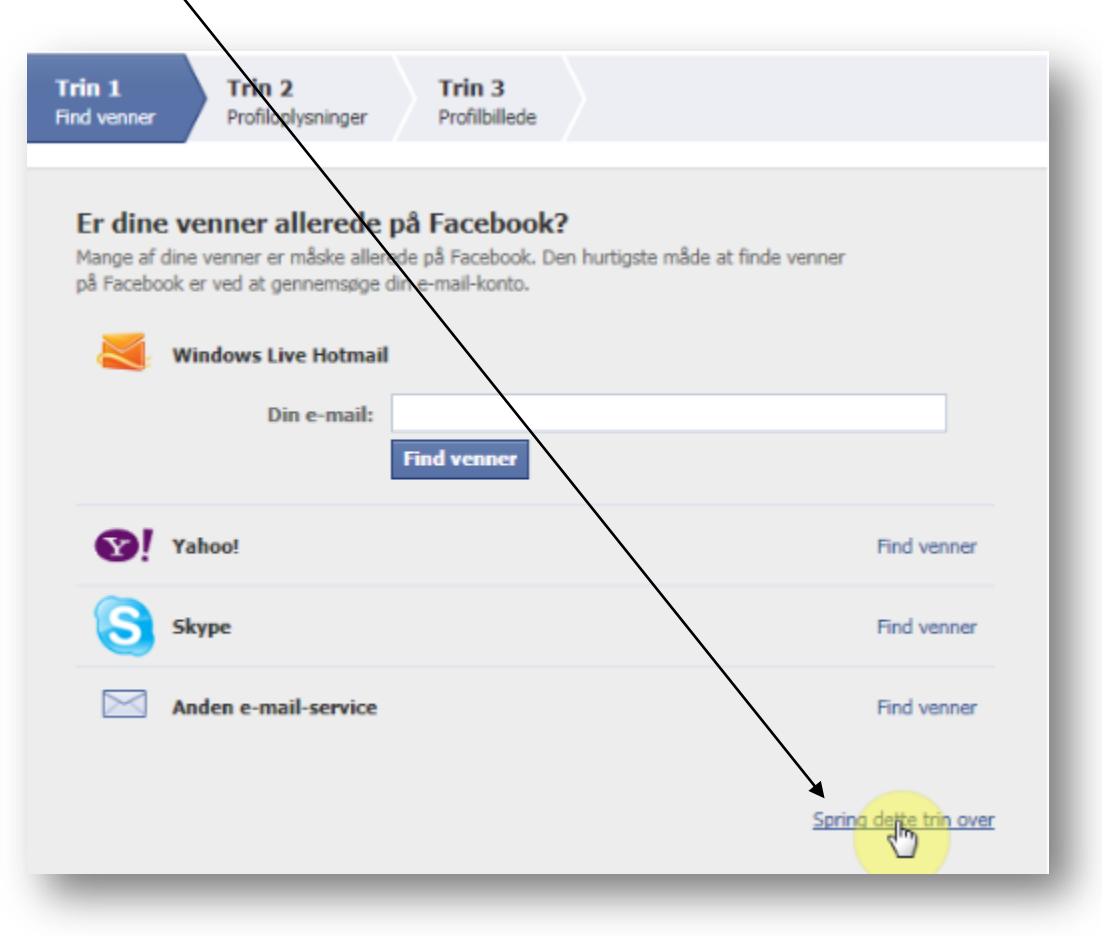

#### 6. Trin 2 – Udfyld profiloplysinger

Spring over, eller udfyld – du kan altid vende tilbage og rette til

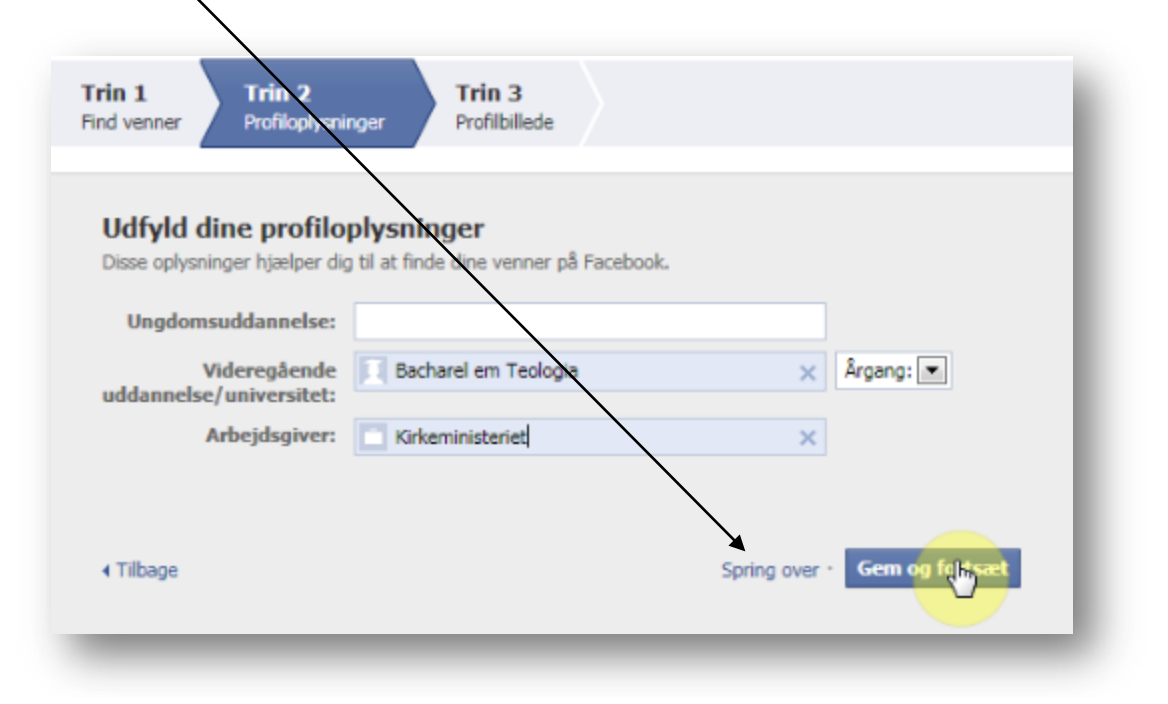

# facebook

- 7. Trin 3 Profilbillede
- 8. Klik på "Overfør et billede"

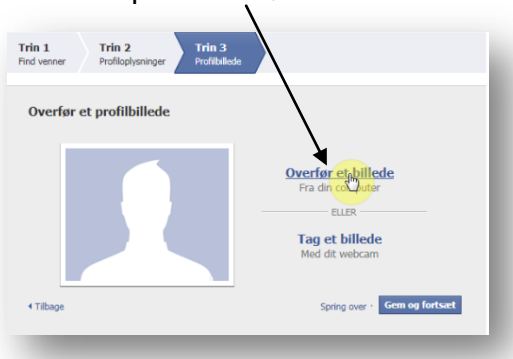

9. Klik på gennemse

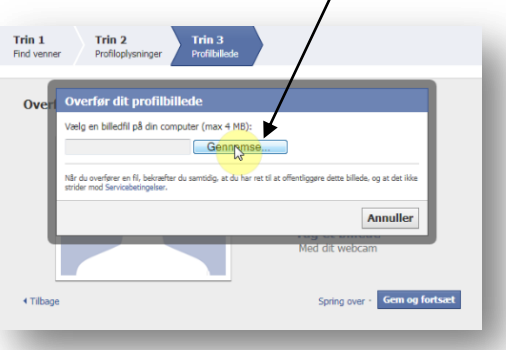

10. Find profilbilledet du vil bruge og Åbn det

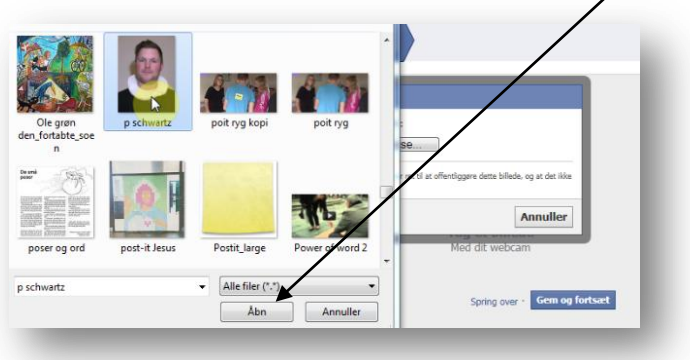

11. Gem og fortsæt

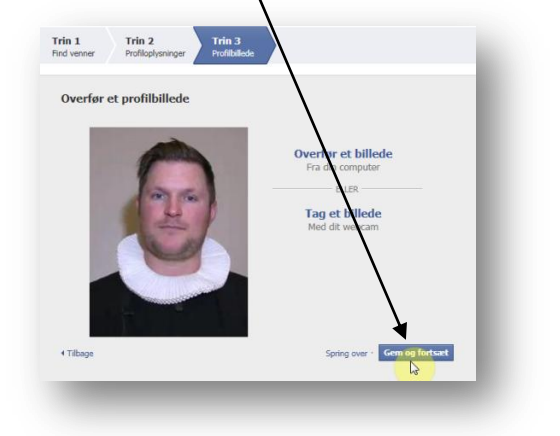

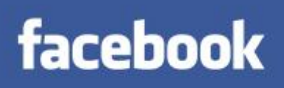

- 12. Nu er din profil oprettet
- 13. Send e-mail igen for at bekræfte

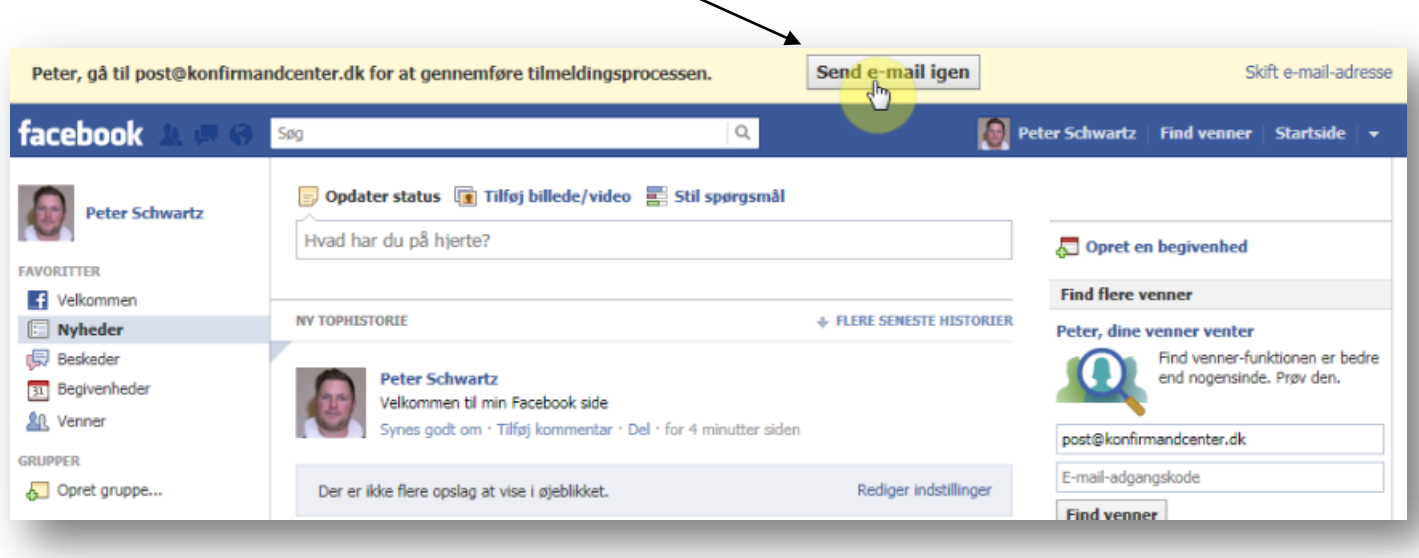

14. Nu senders der en e-mail til din konto – tjek at det er den rigtige og klik ok

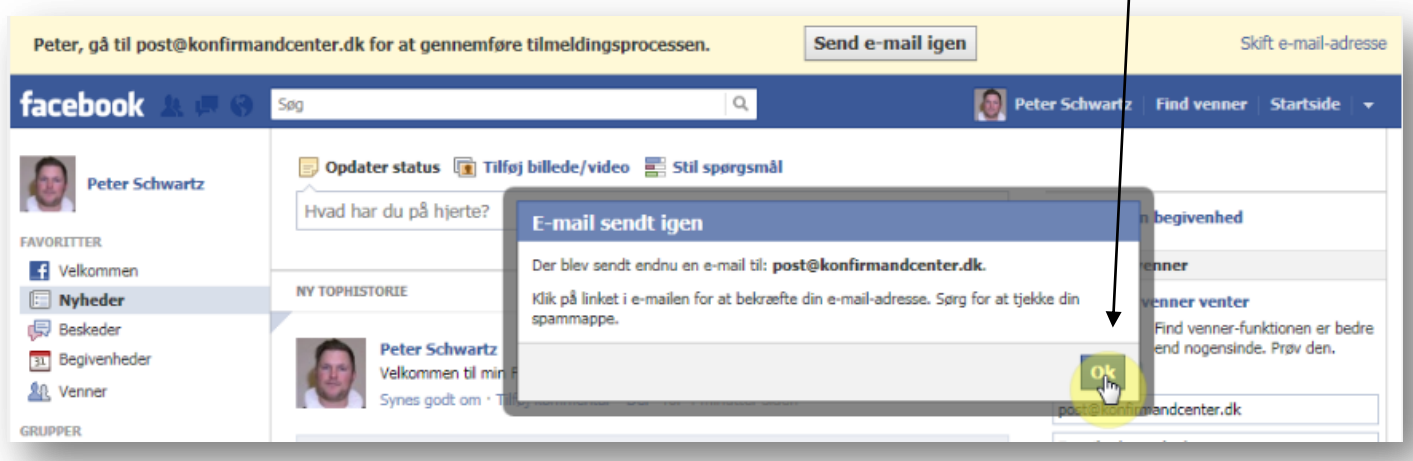

15. I din postboks vil du modtage mailen – og der gennemfører man tilmelding ved at klikke på den grønne knap.

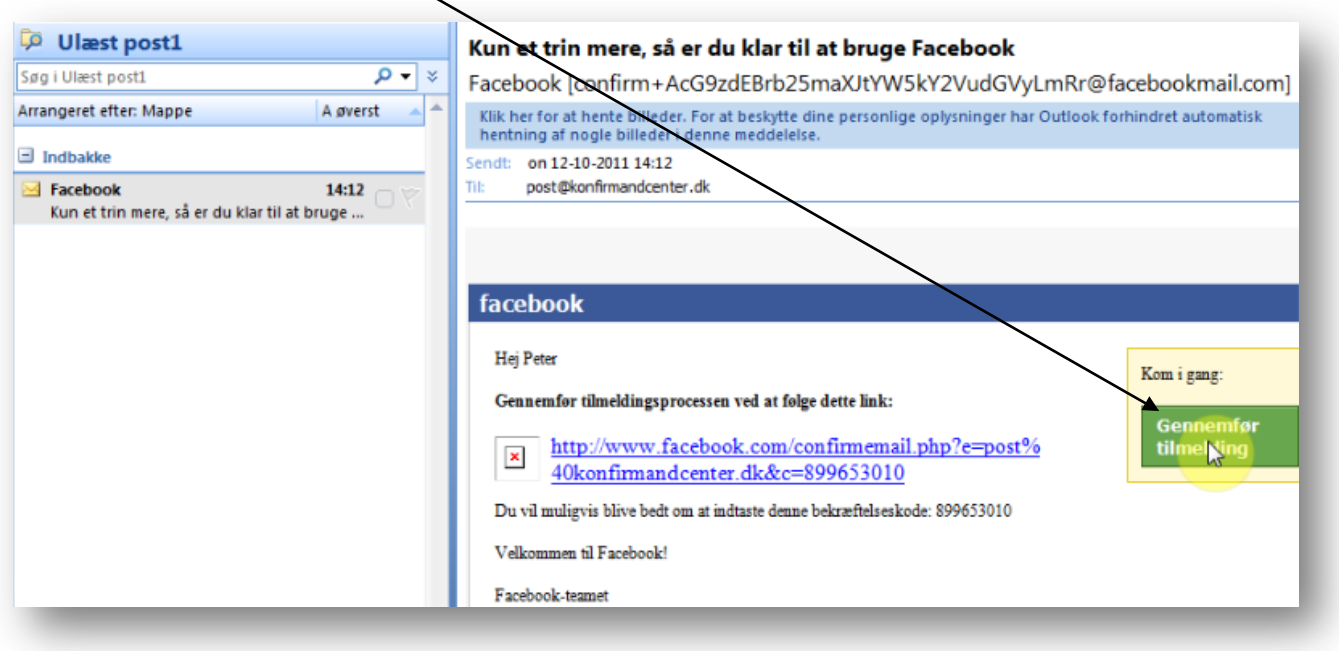

16. Din profil er nu godkendt og klar til brug

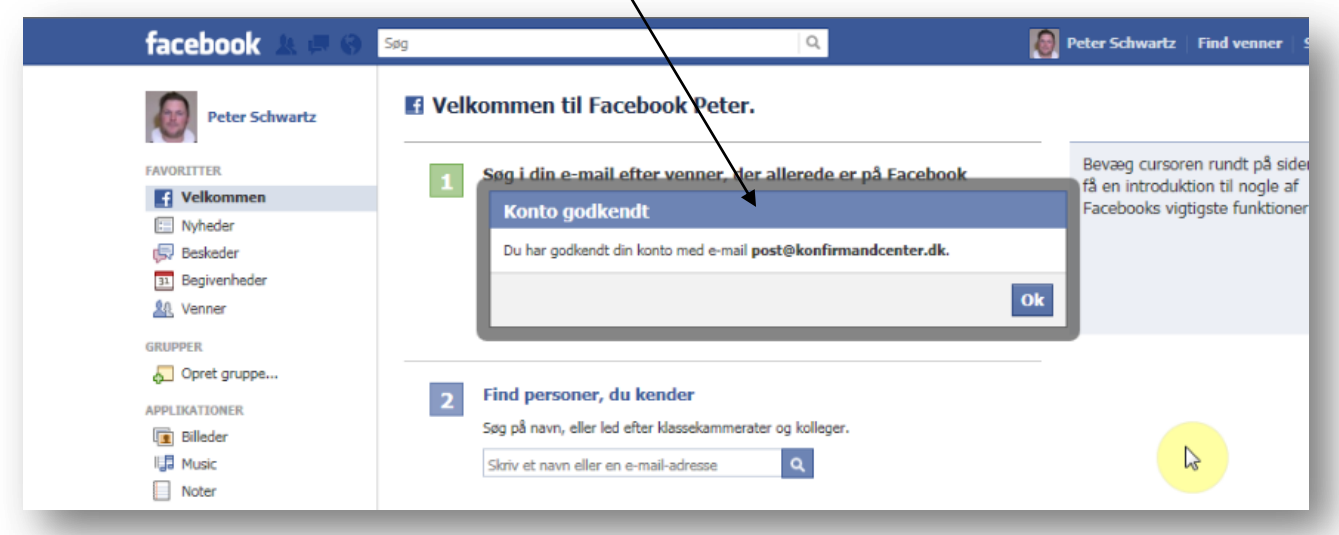

## facebook

17. Klik på facebook logo og du går til din opslagstavle, den man skriver på og får hilsner fra andre.

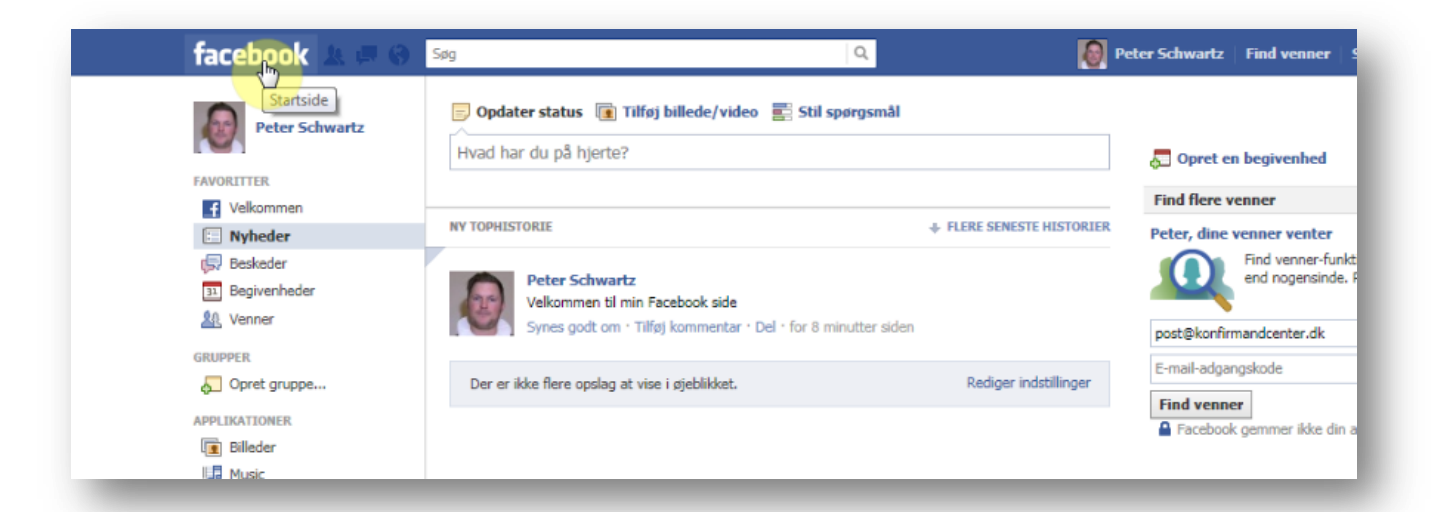

- 18. Gå op til hvidt felt "Hvad har du på hjerte?" klik og skriv 19. Slut med at slå det op - ved at klikke på blå knap "Slå op"
- **Peter Schwartz** | Find venner facebook  $\circ$ Søg **Dopdater status** Tilføj billede/video ES Stil spørgsmål **Peter Schwartz** Det virker HURRA! **A** Opret en begivenhed FAVORITTER **Find flere venner f** Velkommen  $2-9$  $\odot$  Offentligt  $\sim$ - 51 Peter, dine venner venter  $\Box$  Nyheder Beskeder Find venner-funkt end nogensinde. 31 Begivenheder **NY TOPHISTORIE** + FLERE SENESTE HISTORIER 線 Venner post@konfirmandcenter.dk GRUPPER **Peter Schwartz** E-mail-adgangskode Opret gruppe... Velkommen til min Facebook side **Find venner** Synes godt om · Tilføj kommentar · Del · for 9 minutter sider APPLIKATIONER **A** Facebook gemmer ikke din a **E** Billeder Rediger indstillinger Der er ikke flere opslag at vise i øjeblikket. **III Music** Noter

## Du er på facebook - tillykke!!